# **L'édition numérique au service de la philologie matérielle. Modèles de la lyrique galégo-portugais[e\\*](#page-0-0)**

Helena Bermúdez Sabel – Université de Neuchâtel

# **1. Introduction**

Le présent article explore les possibilités qu'offrent les modèles d'édition paléographique numérique à l'analyse de la philologie matérielle. Nous accorderons une attention particulière à la façon dont les aspects codicologiques les plus pertinents de la transmission manuscrite du corpus lyrique profane galégo-portugais peuvent être analysés à partir de ce type de modèles d'édition. Dans cette optique, nous nous intéresserons exclusivement à des modèles qui ne se limitent pas à décrire les différents accidents textuels (corrections, ajouts, suppressions), mais qui rendent également compte d'autres éléments liés à la phénoménologie de la copie, tels que la mise en texte et la mise en page, l'identification des différentes mains ou encore la présence de contenu paratextuel. Outre l'analyse des projets d'édition paléographique numérique existants, l'édition numérique d'un folio de deux chansonniers galégo-portugaises sera présentée comme prototype d'un modèle ecdotique hyperdiplomatique. Une caractéristique essentielle de ce type de modèle éditorial est l'exploitation de l'édition en fac-similé, un aspect clé de l'édition hyperdiplomatique elle-même. Contrairement à d'autres projets poursuivant des objectifs similaires, dans l'édition numérique présentée ici, l'image fac-similée n'est pas proposée comme élément complémentaire, mais est, comme nous le verrons, intrinsèquement liée à la transcription, et ce grâce à une mise en correspondance granulaire entre l'image et le texte.

La présente contribution s'inscrit dans le domaine de la philologie numérique, qui se caractérise par l'utilisation de méthodes informatiques lors du développement de la recherche philologique, notamment en ce qui concerne le processus de préparation des éditions. Compte tenu de cette définition, une édition imprimée ne peut être considérée, du point de vue méthodologique, comme un travail de philologie numérique, que si son développement dépend d'outils informatiques (par exemple, si une collation automatique a été mise en place). Il convient cependant de noter que la reconnaissance de la philologie numérique en tant que dis-

<span id="page-0-0"></span><sup>\*</sup> Cette contribution a été préparée dans le cadre du projet *Cancioneros gallego-portugueses. De la Paleografía digital a la Gramática histórica* (PID2020-113491GB-I00), financé par le Ministère espagnol de la Science et de l'Éducation.

cipline ne fait pas l'unanimité. Ses détracteurs soutiennent, entre autres, que la philologie ne peut être définie par sa méthode et doit l'être par son objet d'étude et par ses objectifs : il n'y a donc pas de place pour la définition d'un nouveau champ philologique simplement caractérisé du point de vue méthodologique (Tomasin 2018).

La tendance actuelle dans le domaine de l'édition savante est moins axée sur la technologie en tant qu'outil auxiliaire dans la recherche de méthodologies facilitant le travail philologique que sur la création de ressources « intrinsèques » à l'édition elle-même, qui permettent une exploration et une exploitation plus efficace et plus complète des textes. Prenant comme référence la définition établie par Elena Pierazzo, une édition numérique savante (digital scholar*ly edition*) est une représentation interprétative de documents historiques qui peut combiner des images des sources primaires, le texte édité (ou les textes) et les outils pour les exploiter (Pierazzo 2015 : 200). Avec cette définition, on met de côté les simples numérisations, c'est-àdire les éditions qui sont simplement le résultat de la conversion d'un objet analogique en un objet électronique, ou ces éditions qui, bien qu'ayant été publiées dès leur conception sur un support numérique, ne perdraient pas de fonctionnalités si elles étaient transférées sur un support papier. Une fois défini l'hyperonyme édition numérique savante, des sous-catégories comme *édition critique numérique* ou *édition paléographique numérique* seront utilisées dans ce cadre et répondront, ainsi, aux mêmes restrictions. Par conséquent, une édition paléographique en support numérique ne sera pas toujours considérée, selon les critères établis, comme une *édition paléographique numérique*.

Derrière un travail ecdotique se cachent de nombreuses réflexions et décisions qui ne sont pas conditionnées par le support (papier ou électronique) du résultat final. Le support détermine nécessairement certaines procédures et routines de travail, mais les problèmes auxquels l'équipe éditoriale doit faire face restent, dans une certaine mesure, similaires. Ainsi, le processus d'identification des erreurs de copie sera pratiquement toujours le même indépendamment du support, mais la façon de représenter cette information dans une édition donnée pourra varier considérablement selon le support. L'un des avantages les plus évidents de l'environnement numérique est la possibilité d'inclure un grand nombre d'informations sans augmenter de façon exponentielle le coût de l'édition. Une édition critique numérique peut inclure, outre le texte critique, la transcription paléographique et la reproduction en fac-similé de toutes les sources primaires. Ainsi, l'appareil critique traditionnel, synthétique et succinct par définition, peut prendre des formes nouvelles. L'exploration et le développement de di\érentes méthodes de visualisation, la construction d'interfaces interactives, ainsi que l'application de techniques de codage permettant la combinaison de plusieurs critères philologiques de façon simultanée ont conduit à la création de nouveaux modèles éditoriaux (Pierazzo 2015 : 17-36). Par conséquent, les frontières que la philologie traditionnelle avait établies entre les différentes typologies éditoriales se sont dissipées. Les différences entre les éditions paléographiques, semi-diplomatiques ou interprétatives, par

exemple, cessent d'être pertinentes lorsque les lecteur·e·s peuvent décider du niveau d'intervention éditoriale qu'ils souhaitent observer. Les utilisateur·rice·s de certains modèles d'édition numérique savante peuvent alors librement choisir des critères plus ou moins conservateurs ainsi que les éléments sur lesquels ces critères s'appliqueront, selon leurs intérêts. Dans cette contribution, nous présenterons une nouvelle implémentation d'un modèle de ce type.

# **2. L'édition paléographique et la philologie matérielle**

La capacité à collecter et à mettre à disposition un grand nombre d'informations de façon peu coûteuse a conduit de nombreux projets universitaires ou de recherche à prendre la forme d'archives. Ceci a permis de proposer des images et des transcriptions de la totalité des sources primaires, y compris dans de nombreux cas des éditions savantes étant passées du format papier au format numérique. Or, comme le notait G. Thomas Tanselle il y a près de vingt ans, même si cette accumulation d'informations au sein d'une même ressource favorise l'exploration des textes, elle ne remplace pas le travail philologique qui contextualise l'ensemble de ces renseignements, qui les organise et qui, s'il y a lieu, justifie la proposition d'un texte critique ou interprétatif (Tanselle 2006 : 5). De même, la disponibilité d'éditions numériques en fac-similé et d'éditions paléographiques imprimées (ou même numérisées) n'exclut pas la nécessité de devoir mener des projets d'édition paléographique numérique en raison des possibilités exclu-sives à ce format<sup>[1](#page-2-0)</sup>.

Grâce à une transcription paléographique conservatrice, soucieuse de la représentation fidèle des allographies, des abréviations, des signes diacritiques et de la ponctuation, il est possible d'examiner le système d'écriture d'un témoin donné (Fernández Guiadanes / Bermúdez Sabel [2](#page-2-1)018 : 50)<sup>2</sup>. Cependant, ce même travail dans un écosystème numérique multiplie l'efficacité de l'étude grâce à la systématicité avec laquelle les données peuvent être récupérées. De plus, si la transcription est enrichie sémantiquement grâce à un balisage descriptif, les possibilités d'analyse augmentent encore davantage, comme nous allons le montrer dans ce qui suit.

Le balisage d'un texte consiste en l'introduction d'informations et de données, dont la fonction est d'identifier certaines caractéristiques logiques ou physiques de l'objet textuel, en plus de permettre de définir son traitement ultérieur (Renear 2004 : 219). Les éditions savantes numériques sont construites grâce à un langage de balisage, car ces langages deviennent des mécanismes de représentation numérique à travers lesquels nous pouvons développer des modèles

<span id="page-2-0"></span>Voir dans Fernández Guiadanes / Bermúdez Sabel (2018 : 50-51) une justification de la nécessité de publier des transcriptions paléographiques numériques et leurs avantages pour réaliser certaines études de philologie matérielle.

<span id="page-2-1"></span><sup>2</sup> Nous entendons par transcription conservatrice une transcription reproduisant les caractères présents dans l'original au moyen de glyphes morphologiquement similaires (Emiliano 2002 : 33). Un caractère est l'entité minimale d'un système d'écriture, c'est-à-dire chacun des éléments qui composent un alphabet. Un caractère est une entité abstraite, et chacu ne de ses représentations physiques est appelée un glyphe. Voir Emiliano (2002 : 32-33) pour une définition détaillée des deux termes.

d'artefacts textuels très complexes (Flanders 2011 : 68). Le langage XML (*eXtensive Markup Language*) est l'un des langages de balisage les plus utilisés. Dans le cadre des projets de recherche en sciences humaines en général, et en édition savante en particulier, le balisage des textes se fait majoritairement suivant les recommandations de la Text Encoding Initiative (TEI). Ces recommandations sont rassemblées dans les *TEI Guidelines*, qui proposent un vocabulaire XML (TEI Consortium 2021). Le standard TEI contient un ensemble très riche de balises qui permet de modéliser de nombreux aspects codicologiques et textuels. Par exemple, le retraçage de caractères, un aspect souvent ignoré dans les éditions diplomatiques traditionnelles, peut être encodé en TEI, en incluant même une catégorisation des causes à l'origine du phénomène.

Le support numérique apporte de nouveaux défis d'un point de vue méthodologique. La définition des critères ecdotiques est influencée par la réalité matérielle du support de publication. Les contraintes de l'imprimerie fonctionnent comme un mur de soutènement qui limite les informations pouvant être incorporées dans l'édition. Par exemple, les limitations du support papier déterminent les possibilités de reproduction des glyphes et de représentation de la mise en page. Le support numérique brise ce mur et, de prime abord, il peut sembler que la seule restriction est donnée par les limites de notre propre imagination, comme l'a évoqué Driscoll (2006 : 261). Il est vrai que les restrictions posées par l'écosystème numérique sont moins nombreuses et mineures par rapport au format papier, même s'il est indéniable que l'écran impose lui aussi des limites lorsqu'il s'agit de représenter l'agencement spatial de l'écriture, par exemple. C'est dans ce contexte qu'Elena Pierazzo met en garde contre le nouveau paradigme méthodologique de l'édition diplomatique numérique dans lequel se pose la question « où doit-on s'arrêter ? » (Pierazzo 2011 : 466).

D'une part, on peut se demander où s'arrêter quand il s'agit de la représentation fidèle des glyphes du texte original. Dans l'édition paléographique du *Cancioneiro da Biblioteca Nacional* d'Enrico Molteni (1880) la distinction entre certains allographes comme  $\langle \rangle$  et  $\langle s \rangle$  ou  $\langle \gamma \rangle$  et **c** r > est reproduite, mais d'autres moins fréquentes typographiquement comme le *r* rotunde **c**  $\infty$  > ne sont pas préservés<sup>3</sup>. On ne sait pas si l'absence de cet allographe est due à un critère motivé par des questions philologiques ou par des obstacles techniques. Dans tous les cas, l'absence de caractères dans les polices était une réalité à laquelle les éditeurs ont dû faire face jusqu'à l'avènement de l'impression numérique. Ce type d'impression assimile les possibilités du papier et des supports numériques en ce qui concerne la représentation des caractères, en grande partie grâce au succès d'UNICODE, un standard multilingue pour l'encodage des caractères. Une des conséquences de la réussite d'UNICODE est qu'il a suscité la création de projets tels que la *Medieval Unicode Font Initiative* (MUFI) qui favorisent la normalisation des caractères typiques de l'écri-

<span id="page-3-0"></span><sup>3</sup> Voir, par exemple, la *cantiga* 210 dans l'édition de Molteni (1880 : 97) qui ne préserve pas les *r* rotundas après des lettres arrondies telles que ‹ o ›.

ture médiévale<sup>[4](#page-4-0)</sup>, en plus de promouvoir la création de polices typographiques contenant ces caractères spéciaux (Haugen 2015). Un autre avantage de l'impression numérique est la possibilité de concevoir nos propres polices, ce qui permet de créer des glyphes lorsque l'on considère que les polices existantes ne contiennent pas de lettres ou de combinaisons de caractères (des abréviations et des signes diacritiques) dont la forme reIète adéquatement la forme de l'original. En outre, ces polices personnelles permettent d'inclure des allographes non répertoriés en tant que caractères dans UNICODE ou dans des initiatives telles que MUFI.

D'autre part, on peut aussi se demander où s'arrêter lorsque l'on représente les éléments de mise en page et de mise en texte de l'original. Une édition numérique peut reproduire avec une fidélité inhabituelle la réalité textuelle d'un manuscrit, surtout lorsqu'une transcription conservatrice est combinée avec une reproduction en fac-similé. On trouve déjà dans les supports analogiques des termes tels que *édition super-diplomatique* pour désigner des éditions qui essayaient de reproduire, dans la mesure du possible, la disposition topographique des différentes écritures, y compris les marques et signes fonctionnels (Pierazzo 2011 : 464). Ces types d'éditions ont été développés principalement dans le cadre d'éditions génétiques de manuscrits modernes et, en particulier, pour la transcription de brouillons de manuscrits. On trouve également des termes similaires tels que *transcription ultradiplomatique* pour désigner ce type d'éditions : « *les transcriptions ultradiplomatiques* se situent à la limite entre le fac-similé et la transcription, car elles reproduisent en fac-similé la page manuscrite en substituant les signes de l'écriture avec des caractères typographiques » (D'Iorio 2010 : 52). Dans les deux cas, par l'utilisation de ces termes, nous souhaitons préciser que l'accent est mis sur la reproduction fidèle de la mise en page, allant au-delà de la transcription précise du texte qui caractérise l'édition diplomatique. Dans cette contribution, nous utiliserons le terme *édition hyperdiplomatique numérique* pour désigner les éditions numériques conservatrices du point de vue de la reproduction du système d'écriture présent dans l'original et qui tentent aussi d'imiter fidèlement la mise en page de la source. Une édition numérique hyperdiplomatique exploite des techniques particulières d'hypertexte<sup>[5](#page-4-1)</sup> et des technologies web visant à traiter les problèmes de mise en texte et/ou pour établir des relations entre la transcription diplomatique et la reproduction en fac-similé $^6\!$  $^6\!$  $^6\!$ .

Afin d'illustrer le type d'éditions numériques que nous venons de décrire, nous souhaitons présenter brièvement l'édition *Proust Prototype* (Pierazzo / André 2012), qui présente

<span id="page-4-0"></span>Il faut noter que MUFI se concentre exclusivement sur l'alphabet latin.

<span id="page-4-1"></span><sup>5</sup> D'après la définition de Kline (1998 : 272), l'hypertexte est un système de stockage informatique et de manipulation de textes et d'éléments graphiques. Ce système se caractérise par l'utilisation de « liens » grâce auxquels di\érentes parties d'un document (ou différents documents) peuvent être reliés entre eux.

<span id="page-4-2"></span><sup>6</sup> Voir Hofmeister-Winter (2003), où le concept de transcription hyperdiplomatique dans le contexte des éditions numé riques est également discuté. Dans cette contribution, l'autrice présente certes un modèle d'édition conservateur in cluant lui-aussi l'image en fac-similé, toutefois sans correspondance entre l'image et le texte.

l'édition numérique de quelques pages d'un des cahiers personnels de Marcel Proust (la Figure 1 montre, à titre d'exemple, l'une des doubles pages éditées). Le modèle d'édition génétique développé superpose la transcription diplomatique à chacune des zones d'écriture du cahier qui ont été composées indépendamment, c'est-à-dire dans un même acte d'écriture. Cependant, l'aspect le plus original de ce modèle est que la dimension procédurale a été encodée. Deux séquences possibles sont présentées pour la visualisation de la transcription. La première option fait apparaître la transcription de chaque zone selon l'ordre dans lequel elle a été écrite (Figure 2). La deuxième permet de suivre l'ordre de lecture dans le produit final. Compte tenu de la complexité de la mise en page dans cet exemple, le chevauchement de la transcription avec l'image permet une représentation fidèle de la mise en page des différentes unités d'écriture. Il est difficile d'imaginer une alternative qui aurait pu si bien saisir la mise en page de cet ouvrage de Proust (André / Pierazzo 2013). Plus diMcile encore est la conception d'un modèle pouvant représenter une mise en texte aussi complexe que celle-ci sans faire appel à des lignes du temps (*timelines*) interactives à manipuler par l'utilisateur·rice.

Figure 1. Double page 46v-4[7](#page-5-0)r du Cahier 46 de Proust<sup>7</sup>.

<span id="page-5-0"></span><sup>7</sup> Source : Bibliothèque nationale de France [https://gallica.bnf.fr/ark:/12148/btv1b6000131k/f50.item.r=fonds+proust+ [NAF+16686.langFR](https://gallica.bnf.fr/ark:/12148/btv1b6000131k/f50.item.r=fonds+proust+NAF+16686.langFR)]

### L'édition numérique au service de la philologie matérielle. Modèles de la lyrique galégo-portugais

Quand En-rentrant (de chez Me de Villeparisis) Prançoise me dit : « Monsieur ne devinera jamais qui<br>est venu, ....Mile Mile Albertine. » Fétais-s « Commen! elle est à Paris! ». + Depuis qu'Albertine avait refusé de se laisser embrasser mon amour exigeant de satisfaction que j'étais maintenant d à qui était indispensable l' espoir inavoué de satisfactions impossibles à trouver espoir inavoue de sausractions impossibiles a trouve<br>en elle, s'était détourné d'elle. Même, mea bouche<br>n'était plus tentée par ses joues rebondies où je sav le commence ici (en face tout ce qui con  $\mathbf{qu}'\mathbf{il}$ ne serait jamais qui ne devaient pouvaient pas me<br>donner plus de plaisir que des joues de cire, Mais je Albertine depuis Ba le chapitre Jeune A l'ombre des Jeunes filles en fleurs mes regards auraient, moins plus capables de désirs plus<br>désintéressés, auraient aimé à se poser sur elles.<br> $\pm$ ce visage, relique intacte, authentique, du mystère que je mettais dans Alber j'imaginais dans Albertine quand j<br/>la connaissaint pas encore, je la voyais passer sur la digue, et de l'amour à qui ce mystère avait frayé le chemin. Si vous saviez comme j'ai été contente de voir la figure de Françoise quand elle est venue m'ouvrir ! » n disait Albertine dans un petit mot qu'elle m'avait lai Il me semb Et a Et ainsi chaque fois qu'elle vintfut dans ma chambre - car elle revint assez souvent cet hiver là là, les relations sociales avec une femme que nous auri voulu nôtre étant assez étroites si insuffisantes qu'elles<br>paraître a l'annour qui les avait houses fait nouer - il me uffisantes qu'elles aient

Figure 2. Capture de l'édition de la double page 46v-47r du Cahier 46 de Proust dans laquelle est affichée la transcription des étapes 1 et 2 de la séquence d'écriture<sup>[8](#page-6-0)</sup>.

Dans la tradition manuscrite galégo-portugaise, la mise en page est moins complexe que l'exemple de Proust que nous venons de voir. C'est pourquoi l'image fac-similée comme *addendum* complémentaire pourrait être considérée comme « suffisante » pour contextualiser la représentation de la mise en page faite dans la transcription. Cependant, pourquoi s'arrêter là ? Pourquoi ne pas exploiter la reproduction en fac-similé en tant qu'élément intrinsèque de l'édition et non simplement en tant que partie du matériel supplémentaire ?

# **3. Éditions numériques hyperdiplomatiques du corpus profane galégo-portugais**

La tradition poétique profane galégo-portugaise est préservée dans seulement trois chansonniers : le *Cancioneiro da Ajuda* (*A*), le *Cancioneiro da Biblioteca Nacional* de Lisboa (*B*) et le *Cancioneiro da Biblioteca Vaticana* (*V*). A ces trois codex il faut ajouter d'autres témoins mineurs: le *Pergaminho Vindel* (qui ne contient que les sept *cantigas de amigo* conservées par Martin Codax, accompagnées, six d'entre eux, de notation musicale), le *Pergaminho Sharrer* (fragment qui contient sept chansons de Don Dinis avec sa notation musicale),  $V^a$ , qui contient les cinq *lais de Bretanha*, *P* et *M*, qui conservent une tenson entre Afonso Sanchez et Vasco Martinz de Resende. Il complète la série de témoins la *Tavola Colocciana* (*C*), compilée

<span id="page-6-0"></span><sup>8</sup> Capture d'image réalisée par l'autrice en utilisant comme source : http://peterstokes.org/elena/proust\_prototype

par l'humaniste Angelo Colocci, qui contient une liste de noms des auteurs des *cantigas* et qui correspond, très probablement, à l'indice de *B*[9](#page-7-0) .

À notre connaissance, la seule édition numérique hyperdiplomatique du corpus lyrique profane galégo-portugais est *PalMed* (2020), un outil du Centro Ramón Piñeiro para a Investigación en Humanidades dirigé par Mercedes Brea, Antonio Fernández Guiadanes et Pilar Lorenzo Gradín.

Un second projet, le portail *Universo Cantigas* (Ferreiro 2018), a le but de mettre à disposition une édition critique de l'ensemble des *cantigas*, réalisée par l'équipe de recherche, et fournit également une transcription paléographique. Toutefois, ces transcriptions ne peuvent être considérées comme des éditions numériques si l'on tient compte des critères que nous avons établis dans la section 1. En effet, on pourrait imprimer ces transcriptions sur papier sans perdre d'informations par rapport à la version numérique.

Concernant d'autres projets dans lesquels le corpus lyrique a été partiellement édité avec des critères paléographiques, on peut citer Bermúdez Sabel (2019), mais ce projet ne sera pas abordé dans cette contribution puisqu'il a été conçu pour explorer des questions de recherche spécifiques liées à la variation linguistique entre les témoins et non pas comme une ressource orientée vers la philologie matérielle. En tenant compte des ressources existantes, nous analyserons dans cette section les aspects les plus pertinents de *PalMed* en ce qui concerne la philologie matérielle. Nous décrirons ensuite *DIGA*, un prototype d'édition numérique que nous avons développé et qui, comme nous le justifierons, fait un meilleur usage des technologies web dans le but d'offrir non seulement une interaction plus *conviviale*, mais aussi de rendre certains aspects matériels plus facilement reconnaissables.

# *3.1. PalMed*

*PalMed* est une base de données rassemblant la transcription paléographique de tous les témoins de la lyrique profane galégo-portugaise. En plus, chaque *cantiga* de chaque témoin est reliée à son édition critique (ou interprétative) de référence, présente dans une deuxième base de données, *MedDB* (2016). Le lien entre les deux ressources permet de comparer le texte critique de la chanson avec les transcriptions des manuscrits qui la contiennent (Lorenzo Gradín / Santiago Gómez 2019) ; il s'agit d'une fonctionnalité particulièrement pertinente, étant donné que *MedDB* ne présente pas d'apparat critique. *PalMed* est donc un excellent complément à *MedDB*, comme discuté par Brea et Fernández Guiadanes (2014). Par ailleurs, *PalMed* permet également de consulter, côte à côte, les transcriptions d'une *cantiga* dans tous les manuscrits qui la transmettent. Il va de soi que la possibilité de comparer la transcription paléographique de différents témoins d'un même texte est une caractéristique particulièrement

<span id="page-7-0"></span><sup>9</sup> Pour un aperçu de la tradition manuscrite galégo-portugaise, voir Gonçalves (1993).

pertinente pour toute étude paléographique ou scripto-linguistique, même pour des travaux qui ne se concentrent que sur un seul des manuscrits.

L'une des caractéristiques les plus originales de *PalMed* est cependant la navigation à facettes<sup>10</sup>, c'est-à-dire que l'accès aux informations des éditions s'effectue par l'application de différents filtres. L'un des moyens d'interroger la base de données consiste à utiliser un champ de recherche en texte intégral, qui permet l'utilisation de caractères spéciaux, de sorte que les occurrences de séquences de caractères contenant des abréviations ou des signes diacritiques peuvent être récupérées. Cette recherche peut être combinée avec différents filtres tant du point de vue littéraire (*cantiga*, troubadour) que matériel (manuscrit, copiste, folios). Il existe également un menu de recherche dédié exclusivement aux abréviations, dans lequel des filtres liés aux métadonnées sources peuvent aussi être appliqués : type de texte (texte de la *cantiga* ou des notes), manuscrit et copiste. Outre ces fonctions, l'aspect le plus novateur concerne les options de recherche liées aux aspects codicologiques. En effet, ont été implémentées des options de recherche permettant de filtrer différents types d'indications techniques (comme les lettres d'attente ou les réclames), les éléments fonctionnels de la copie (manicles, numérotation des *cantigas*), d'autres aspects matériels, notamment les annulations ou les interpolations, ou encore des éléments liés à des activités éditoriales tels que les lectures conjecturales.

Après cette brève introduction dont le but était de décrire comment *PalMed* facilite la recherche de certaines caractéristiques matérielles des témoins, nous allons nous concentrer sur la description de la présentation du texte édité. Nous prêterons attention à la manière dont les différents aspects matériels sont montrés et comment cette présentation aide (ou gêne) son observation et son analyse.

La transcription du texte de la chanson et des rubriques conserve la mise en page originale : une boîte d'écriture rectangulaire, dans laquelle chaque ligne est numérotée et le texte transcrit conserve fidèlement la disposition en colonnes et en lignes de l'original, est présentée. Dans les marges des colonnes, on trouve des numéros cliquables qui ouvrent une fenêtre surgissante (voir dans la Figure 3 le numéro « 1 » en bleu, à la ligne 18, à droite de la colonne *b*). Cette fenêtre surgissante fournit des informations concernant la mise en texte et la transcription des notes marginales. Les numéros cliquables sont situés à l'emplacement dans la source de l'élément auquel les informations fournies dans la fenêtre surgissante sont liées. En plus de ces notes, *PalMed* a recours à d'autres stratégies pour présenter les informations contenues dans l'édition numérique. L'une d'elles est la présence d'info-bulles qui s'affichent lorsque l'on passe la souris sur certains éléments, comme les abréviations. Ainsi, lorsque l'on passe la souris sur une abréviation, une info-bulle nous indiquera la signification de cette abréviation. Une

<span id="page-8-0"></span><sup>10</sup> Une facette est une dimension explicite utilisée pour classer une information. Par exemple, un moteur de recherche permettant de filtrer les éditions paléographiques selon l'origine du copiste et période de la copie signifie que les deux dimensions ont été explicitées dans la description des copistes.

autre stratégie repose sur l'utilisation de différentes couleurs pour certaines séquences de mots ou de caractères. Une séquence en couleur indique que des informations supplémentaires sur cette séquence sont aMchées dans une info-bulle si l'utilisateur·rice passe sa souris sur celle-ci. La couleur de la séquence indique la nature de l'information disponible. Le bleu, par exemple, a pour but d'attirer l'attention du lecteur·rice sur divers phénomènes. Il s'agit, d'une part de lectures conjecturales et de caractères incomplets, qu'ils soient dus à des dommages dans le support ou à une erreur de copie. D'autre part, cette même couleur indique la présence d'autres éléments liés à la phénoménologie de la copie, tels que les effacements par grattage lisibles, les interpolations et même les changements de main, comme l'identification des interventions d'Angelo Colocci (1474-1549)<sup>11</sup>. Outre la couleur bleue, d'autres couleurs sont utilisées, comme on peut le voir sur la Figure 3, où les lettres d'attente apparaissent surlignées en brun clair<sup>12</sup>. Enfin, mis à part l'utilisation de couleurs, certaines informations sont représentées par des conventions graphiques couramment utilisées en paléographie occidentale, tel qu'illustré dans la Figure 3, où l'emploi des caractères  $\langle \cdot \rangle$  et  $\langle \cdot \rangle$  (identifiés en UNICODE comme U+2E22 et U+2E23 respectivement) délimitent les fragments de texte écrits sur un effacement par grattage.

| 01 | En guila foube mia coita dizer     |                                 |
|----|------------------------------------|---------------------------------|
| 02 | Algun faboz pzeno ome quando diz   |                                 |
| ŰS | ia que da coita que foffr e do mal |                                 |
| Ú4 | comeu foffro mais ei atemer al.    | e E fabe deus que muito mal     |
| 05 | enos cantares que defenton fiz     |                                 |
| 06 | En guifa foube mia coita dizer.    |                                 |
| Ö7 |                                    |                                 |
| 08 |                                    | me uen, mais non dali donde     |
| 09 |                                    |                                 |
| 10 | p-Po2 non faberen qual ben         |                                 |
| 11 |                                    |                                 |
| 12 |                                    | fe cuiò alguen                  |
| 13 |                                    |                                 |
| 10 | oefegei, e deseio eno meu cozaçõ   |                                 |
| 15 |                                    |                                 |
| 18 |                                    |                                 |
| 17 |                                    |                                 |
| 18 | neno meu mal affi deus me          | A dona que eu 'ui fempre' 'por' |
| 19 |                                    |                                 |

Figure 3. Premières lignes de l'édition *PalMed* du folio A56r<sup>13</sup>.

 $1 -$ 

<span id="page-9-0"></span><sup>11</sup> Chronologie tirée de Petrucci (1982 : 105). La date de naissance proposée est basée sur l'enquête de Lattès (1931) bien que le critique propose également d'autres dates ; cf. par exemple, Lowry (1985 : 330), qui propose une date plus ancienne (1467) pour la naissance de Colocci.

<span id="page-9-1"></span><sup>12</sup> Les critères de transcription ne décrivent cependant pas l'utilisation d'autres couleurs en plus du bleu (Fernández Guiadanes / Brea / Lorenzo Gradín 2020).

<span id="page-9-2"></span><sup>13</sup> Capture d'image réalisée par l'autrice le 29 juin 2021.

*PalMed* contient également l'édition fac-similée des manuscrits. Il est possible d'accéder, à partir de la transcription paléographique, à l'image de son folio dans le témoin correspondant, celle-ci s'ouvrant dans une nouvelle fenêtre. L'utilité de la reproduction en fac-similé est multiple dans une base de données comme *PalMed*. En effet, elle permet non seulement de vérifier le contenu de la transcription paléographique et de la contextualiser, mais aussi d'obtenir des informations diMcilement reproductibles dans une transcription.

# *3.*2. *Édition hyperDIplomatique de la lyrique GAlégo-portugaise* (*DIGA*)

Dans cette section nous présenterons *DIGA*, un prototype d'édition numérique qui ne comprend que l'édition deux folios : le premier appartient au *Cancioneiro da Biblioteca Nacional* et le second a été sélectionné du *Cancioneiro da Ajuda* (Bermúdez Sabel 2021). Ce prototype ne possède pas de base de données pour structurer et gérer les informations et il ne dispose pas non plus d'un moteur de recherche. Les fonctionnalités de ce prototype ne peuvent donc pas être comparées à celles qui sont disponibles dans *PalMed*. L'objectif de *DIGA* se limite aux fonctions de présentation de la transcription paléographique et à de nouvelles fonctionnalités pour l'exploration du texte.

D'un point de vue technique, l'édition a été développée en langage XML-TEI. Dans un second temps, les technologies XML, notamment XSLT, ont été utilisées pour générer les fichiers HTML qui s'affichent dans le navigateur. Les différentes fonctionnalités interactives de l'édition ont été mises en œuvre grâce à la combinaison de CSS et JavaScript.

Quant à la transcription, le contenu est basé sur la version HTML disponible dans *Pal-Med*, qui a ensuite été convertie en XML-TEI. Nous pouvons donc attester que le prototype exploite les informations déjà disponibles dans les documents XML de *PalMed*[14](#page-10-0). La contribution du prototype réside dans la façon dont ces informations sont mises à disposition du public. Nous soutenons, comme d'autres avant nous, que l'interface utilisateur graphique fait partie intégrante de l'argumentation que les chercheur·se·s proposent dans leur édition (Andrews / van Zundert 2018 : 6). Cela signifie que, même en travaillant à partir de transcriptions et modélisations XML identiques, les théories et interprétations transmises par deux éditions peuvent différer, car elles sont intrinsèquement médiatisées par l'interface.

Comme brièvement décrit dans la section précédente, *PalMed* utilise différentes stratégies pour présenter des informations en lien avec la mise en texte, aux marges ou à d'autres éléments liés à la phénoménologie de la copie : des couleurs, des info-bulles s'activant au pas-

<span id="page-10-0"></span><sup>14</sup> Il faut bien préciser « dans les documents XML de *PalMed* », car le prototype de *DIGA* utilise des informations concernant la séparation et l'union des éléments selon les unités lexicales qui, au moment de la rédaction de cette contribu tion, sont aussi encodées dans les XML sources de *PalMed* mais pas exploités dans son interface graphique. Ni le modèle de données ni les fichiers XML contenant les manuscrits édités par le projet *PalMed* ne sont accessibles au public et c'est pourquoi nous avons travaillé à partir de la version HTML. Cependant, en tant que participant au projet, l'autrice connaît les fichiers sources de *PalMed*.

sage de la souris et des fenêtres surgissant en cliquant sur des numéros dans les marges de la transcription. Par contre, dans *DIGA*, le public utilisateur peut modifier les critères d'édition grâce à un menu interactif (Figure 4).

### Modifier les critères d'édition

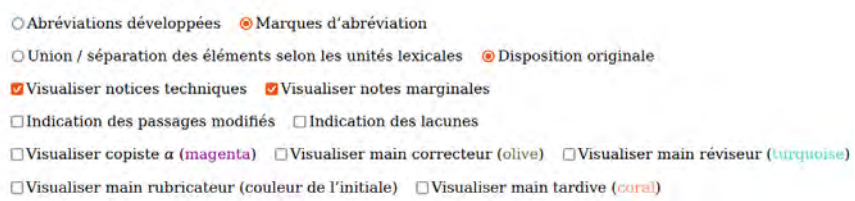

Figure 4. Capture du menu qui accompagne l'édition du folio A56r<sup>[15](#page-11-0)</sup>.

Les options disponibles pour modifier les critères d'édition sont les suivantes :

- Transcription des abréviations (Figure 5) ou aMchage des abréviations développées (Figure 6). Si cette dernière option est sélectionnée, les caractères correspondant à l'abréviation développée s'affichent en italique.
- Maintien de la disposition originale (Figure 5) ou possibilité d'établir l'union et la séparation des éléments selon qu'ils forment ou pas des unités lexicales (Figure 6).
- AMchage des indications techniques. Si cette option est sélectionnée, des éléments tels que des réclames seront affichés sur la transcription.
- AMchage des éléments fonctionnels de la copie, comme le numéro de *cantiga*, ou le marquage du refrain (Figure 7).
- AMchage des notes marginales (Figure 7).
- Visualisation des modifications textuelles: affichage des conventions éditoriales et des repères visuels identifiant les passages qui ont été corrigés (présence d'ajouts, de suppressions ou de texte écrit sur gratté, entre autres).
- $-$  Identification des différentes mains. Il est possible de distinguer la transcription effectuée par chacun des intervenants ayant participé à l'élaboration du folio grâce à l'utilisation d'une couleur di\érente pour chaque intervenant (Figure 7).

Tous ces critères peuvent être librement combinés. Cela nous libère de l'obligation de choisir entre une transcription paléographique conservatrice comprenant tous les éléments graphiques et une transcription semi-diplomatique, plus accessible à un public non spécialisé. Selon nos intérêts, nous pouvons créer la combinaison de critères la plus appropriée.

<span id="page-11-0"></span><sup>15</sup> Les figures 4 et 12 sont des captures d'écran de [<https://helenasabel.github.io/DIGA/A56r.html>]; les figures 5-11 et 13 sont des captures d'écran de [[https://helenasabel.github.io/DIGA/B158v.html\]](https://helenasabel.github.io/DIGA/B158v.html).

### L'édition numérique au service de la philologie matérielle. Modèles de la lyrique galégo-portugais

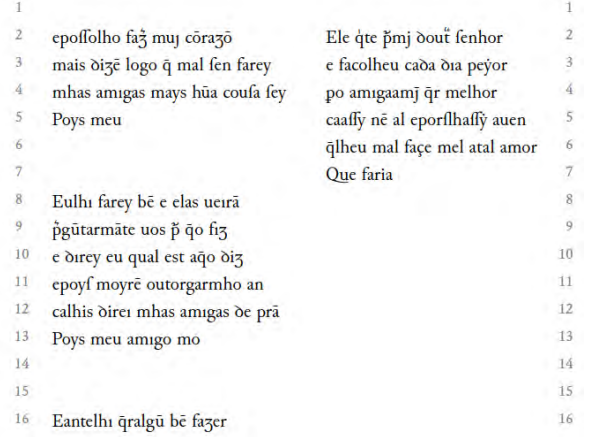

**Figure 5.** Transcription des premières lignes du folio B158v suivant les critères d'édition les plus conservateurs mais masquant les notes marginales et les éléments fonctionnels.

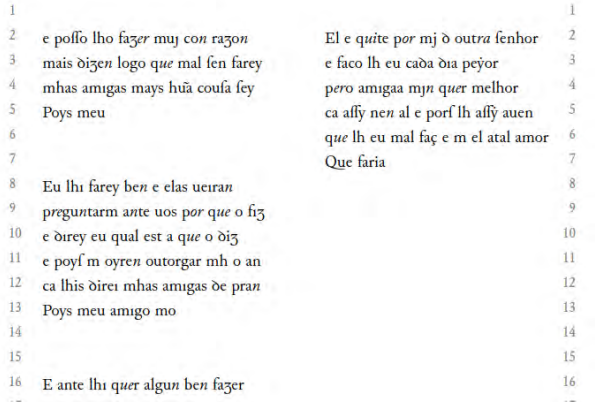

**Figure 6.** Transcription des premières lignes du folio B158v avec une intervention éditoriale plus importante.

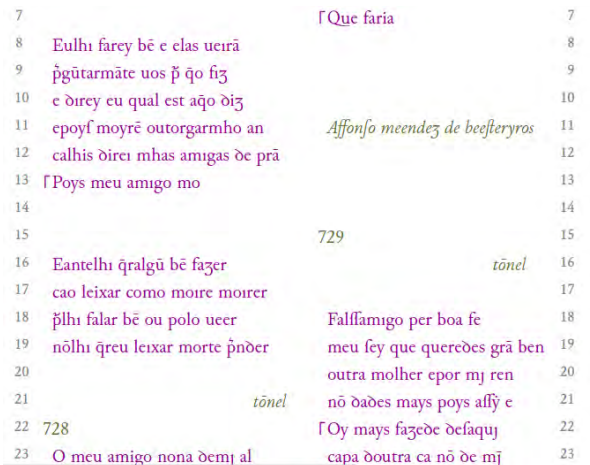

Figure 7. Transcription des quelques lignes du folio B158v dans laquelle les di\érentes mains sont visualisées : copiste *b* en magenta et Colocci en vert olive.

Les techniques de présentation de l'information mises en œuvre dans le prototype facilitent la lecture. Bien que ce prototype fournisse les mêmes informations que celles disponibles dans *PalMed*, le public peut accéder plus aisément et rapidement aux informations. Par exemple, pour accéder à la signification des abréviations dans *PalMed* il faut passer la souris sur chaque occurrence et lire les caractères abrégés dans l'info-bulle. En revanche, dans *DIGA*, un simple clic permet de visualiser les formes développées de toutes les abréviations (celles-ci peuvent être masquées à nouveau au moyen d'une simple action utilisateur). Il en va de même pour les notes marginales ou pour les indications techniques et les éléments fonctionnels de la copie : dans *PalMed*, il faut cliquer sur les numéros aux marges de la transcription (à la position où se trouve l'élément auquel ils font référence) pour pouvoir accéder au contenu de chacun de ces éléments paratextuels. De plus, avant de cliquer, nous ne savons pas si le contenu qui sera aMché correspond à la transcription d'un élément fonctionnel, tel qu'un symbole indiquant la répétition du refrain, ou plutôt à la transcription d'une note marginale. Cette stratégie peut être ineMcace dans l'édition de certains copistes du manuscrit *B* qui utilisent de nombreux éléments fonctionnels. Dans notre prototype, tous les éléments paratextuels ont été insérés directement dans la transcription, mais leur visibilité est optionnelle et modifiable de façon granulaire : dans la mise en œuvre des critères d'édition modifiables, ces éléments sont classés en différentes catégories (Figure 4). Il est donc possible d'afficher les notes marginales, par exemple, mais de masquer les éléments fonctionnels et les indications techniques. Dans les critères d'édition de *DIGA*, il y a une décision consciente de limiter l'utilisation de conventions graphiques pour transmettre des aspects matériels en les remplaçant par un autre type de repères visuels. Néanmoins, certaines représentations graphiques peuvent être rendues visibles par l'utilisateur·rice, comme on peut le voir dans la Figure 8, où <
iumes >>
sont utilisés pour indiquer un passage écrit sur grattage et les crochets sont utilisés pour indiquer les lacunes, avec des astérisques pour indiquer le nombre de caractères manquants. Cependant, en choisissant l'identification des différentes mains avec des couleurs (Figure 9) on peut facilement examiner des informations complémentaires : on peut voir les passages du texte qui ont été ajoutés par le correcteur ainsi que les notes marginales du réviseur pour ces deux passages. Il est également clair que la troisième note marginale visible est un autre type d'annotation.

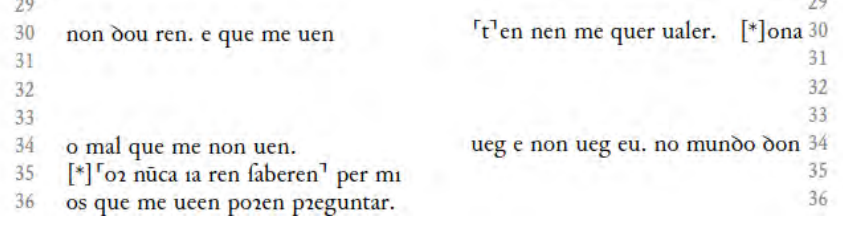

**Figure 8.** Fragment de la transcription du folio A56r avec les options "Indication des passages modifiés" et "Indication des lacunes" activées.

#### L'édition numérique au service de la philologie matérielle. Modèles de la lyrique galégo-portugais

| 33 |                                      |                                   |    |  |
|----|--------------------------------------|-----------------------------------|----|--|
| 34 | o mal que me non uen.                | ueg e non ueg eu. no mundo don 34 |    |  |
| 35 | 02 nuca ia ren faberen per mi        |                                   | 35 |  |
| 36 | os que me ueen pozen preguntar.      |                                   | 36 |  |
| 37 | de que me ueen en gran coit andar.   |                                   |    |  |
| 38 | ruro lles eu e digo lles affi        | deu ueta prazer.                  | 38 |  |
| 39 | q Que defeio ben poz que no dou ren. | A que me faz unuer en tal         | 39 |  |
| 40 | E poz efto non poderan faber         | affan e foffrer tanto mal         | 40 |  |
| 41 | nunca meu mal per mī mētreu poder.   | que mozrerei fe me no ual         |    |  |
| 42 | e poderei fenp se ds quifer          | e non quer mia coita creer        |    |  |
|    | mentreu fezer as gentes entender.    | Nona ueg e nõ uegeu al            |    |  |
| 44 | Que defeio ben poz que no dou ren    | A que eu quero mui gran ben       |    |  |
|    |                                      | e que no cortado ten              |    |  |
|    |                                      | que non poffeu per níun fen.      |    |  |

**Figure 9.** Fragment de la transcription du folio A56r avec la visualisation des mains (copiste α en magenta, correcteur en vert, réviseur en bleu et main tardive en orange).

L'autre fonctionnalité majeure de *DIGA* est l'insertion de l'image en fac-similé comme élément intrinsèque à l'édition. Pour ce faire, un système de *mapping* ou de mise en correspondance entre image et transcription a été mis en place. Comme on peut le voir sur la Figure 10, la correspondance entre l'image et la transcription peut être observée de manière immédiate, en déplaçant la souris sur l'image en fac-similé. Dans cet exemple, où la souris a été placée sur la ligne 9 de la colonne *a* du fac-similé, on observe comment la séquence de texte édité correspondant à cette ligne est mise en surbrillance. Le *mapping* a été réalisé avec un niveau de granularité dans lequel chaque ligne de texte (Figure 10) est « cartographiée » indépendamment des notes marginales (Figure 11) ou des indications techniques et des éléments fonctionnels (Figures 12 et 13).

Le *mapping* fonctionne dans les deux sens : lorsque l'on déplace la souris sur la transcription, la région correspondante de l'image en fac-similé est, à son tour, mise en surbrillance.

|                                                      |                                | A was an early                                                                                                    |
|------------------------------------------------------|--------------------------------|----------------------------------------------------------------------------------------------------|
| epoffolho faž muj côrazô                             | Ele qte pmj dout fenhor        |                                                                                                    |
| mais dize logo q mal fen farey                       | e facolheu caba bia peyor      | 21- Le 21x pun Soul Bubor<br>spoffolbo fat muj corazo                                                                           |
| mhas amigas mays húa coufa fey                       | po amıgaamj qr melhor          | c facellicita dia pepor<br>maio dife logo final ku five.                                                                        |
| <b>Flows</b> meu                                     | caaffy në al eporflhaffy auen  | mhad amique mapelina confafes<br>po amiga anti qu'incli,or.                                                                     |
|                                                      | qlheu mal façe mel atal amor   | caaffr ne al sporflhaffr auen<br>North melet is the firm the wind with<br>all refers forme und<br>albert mal face mel and amore |
|                                                      | <b>TQue faria</b>              | to fine "i" finance be<br>Rue fama                                                                                              |
| Eulhi farey bë e elas ueiră                          |                                | I white for the edat news                                                                                                    |
| pgütarmäte uos p qo fiz                              |                                | Foublemare not e at fit                                                                                                    |
| e durey eu qual est año diz                          |                                | voircu en qual alt ago ous                                                                                                    |
| epoyf moyre outorgarmho an                           | Affonfo meendez de beefteryros | 11<br>eportmonte outore avails an                                                                                               |
| calhis direi mhas amigas de prá                      |                                | 12<br>calhisdires minte annous deppa                                                                                            |
| FPoys meu amigo mo                                   |                                | ES.<br>Doc metrama and<br>exceled and real series in the course                                                                 |
|                                                      |                                |                                                                                                    |
|                                                      | 729                            | 15<br>710                                                                                                    |
| Eantelhi qralgü bê fazer                             | tömel                          | 16<br>1-antilly gralgu be fixed                                                                                                 |
| cao leixar como morre morrer                         |                                | one leixar come move money                                                                                                    |
| plhı falar be ou polo ucer                           | Falffamigo per boa fe          | The false to on polo neer<br>18<br>al Harmano pice base fe                                                                      |
| nölhi qreu leixar morte pnoer                        | meu fey que quereões gră ben   | nother great leaves morte parter<br>men for que que vedes qua ben<br>19                                                         |
|                                                      | outra molher epor mi ren       | outto molks ever meen<br>20                                                                                                    |
| /helenasabel.github.io/prototype_hyperdiplomatique/# | no dades mays poys affy e      | no sader mast port aff &<br>21<br>$\sim$<br>Margaret Level Solo                                                                 |

**Figure 10.** Transcription des premières lignes du folio B158v lors du passage de la souris sur l'une des lignes de texte de l'image en fac-similé.

|                                      | 729                          |        |     | 729                                                     |
|--------------------------------------|------------------------------|--------|-----|---------------------------------------------------------|
| Eantelhi qralgü be fazer             | tonel                        | 16     |     | 1-antelly qualque be fazer                              |
| cao leixar como moire moirer         |                              |        |     | cao leixar como moive monet                             |
| plhi falar bë ou polo ucer           | Falffamigo per boa fe        |        |     | The false be on poto neer                               |
| nölhi qreu leixar morte pnoer        | meu fey que queredes grâ ben | 19     |     | nothe great leaves morte pater.<br>men                  |
|                                      | outra molher epor mj ren     | 20     |     | $0$ utz                                                 |
| tonel                                | no dades mays poys affy e    | 21     |     | $\overrightarrow{u_{\sigma}}$                           |
| 728                                  | Oy mays fazede defaqui       | 22     | 728 | $\mathbf{v}$ ra                                         |
| O meu amigo nona dem <sub>i</sub> al | capa doutra ca no de mi      | $23 -$ |     | uney amigo non a dam al<br>capit                        |
| fenon gram coytaquelhi uucafal       |                              | 24     |     | fenon gram corta quell, i una fal                       |
| e amiga o coraçon lhi fal            |                              | 25     |     | c annura o covacoulhi fal                               |
| por me ueer e dizedunha ren          | E a noutro dia us achei      | 26     |     | por me neer a dizeduni, a ren                           |
| poys mel ben quer eqlheu faca mal    | falar nouoffe no en al       | 27     |     | $\mathcal{L}_{1}$<br>pová mel ben quer callicu factural |
| Que faria felheu fezeffe ben         | co out efoymede mal          | 28     |     | $\overline{c}$<br>Bue faria Riben fizelle ben           |
|                                      | mays poys qa uerdade fey     | 29     |     | u <sub>i</sub>                                          |
|                                      | FOy mays faze.               | 30     |     | $\mathcal{D}_p$                                         |
| Oefque eu naçi nucalhı fiz prazer    |                              | 31     |     | Oefque cunage micalla fiz prazer                        |
| eo mays mal qlheu puòi fazer         |                              | 32     |     | so mayo mal albert published                            |
| lhi fiz amiga e qro faber            | E quãoo us eu uj falar       | 33     |     | the fig annan e grofater                                |
| deuos poys efte mal p mal no ten     | cõ out loguj bě uj cu        | 34     |     | Denos pore este mal p mal no ten                        |

**Figure 11.** Fragment de la transcription du folio B158v en passant la souris sur l'une des notes marginales.

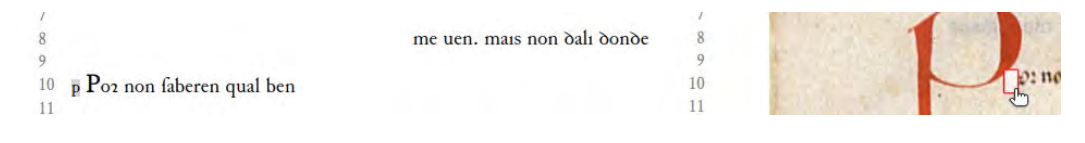

**Figure 12.** Fragment de la transcription du folio A56r en passant la souris sur l'une des lettres d'attente.

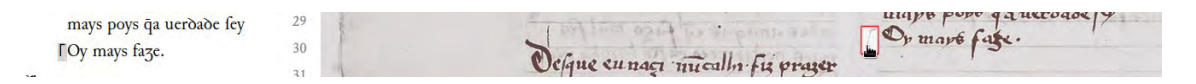

**Figure 13.** Fragment de la transcription du folio B158v lors du passage de la souris sur un angle indiquant un dicton.

Proposer l'édition en fac-similé à côté de la transcription, comme dans des projets tels que CoReMa (Klug 2020-2022), ou faire que l'image apparaisse dans une nouvelle fenêtre, comme dans *PalMed*, permet de vérifier la transcription paléographique. Cependant, en proposant le *mapping* ou mise en correspondance, nous offrons la possibilité d'effectuer plus facilement la lecture des deux objets ; il est possible de commencer la lecture à partir de l'édition en fac-similé, puis en passant simplement la souris sur une passage difficilement déchiffrable, de voir immédiatement la transcription proposée.

Il convient également de noter que les sources XML-TEI contenant l'édition de ces folios ainsi que le code avec lequel l'interface du prototype a été générée sont ouverts et librement disponibles. Cela permet donc à quiconque le souhaite de modifier la transcription si, par exemple, il n'y a pas d'accord avec aucune des lectures, ou d'ajouter l'édition d'autres folios et de régénérer l'édition numérique avec les modifications. Les fichiers source XML suivent la norme TEI et incluent une brève description des critères d'encodage mis en œuvre, permettant ainsi à quiconque d'éditer facilement de nouveaux folios et de créer l'édition numérique sans modifier le code. L'interface et ses fonctionnalités sont *browser-based*; pour les exploiter ou les utiliser localement sur un ordinateur personnel, il n'est pas nécessaire de disposer d'un serveur ou d'une connexion à Internet, un navigateur suffit.

### **4. Conclusion**

Les éditions paléographiques sont un outil extrêmement utile pour les études de philologie matérielle. L'un des objectifs de cette discipline est de mettre en valeur les artefacts textuels en tant qu'objets matériels construits et modifiés dans différents contextes culturels. Dans les traditions textuelles telles que la lyrique galégo-portugaise, dont la transmission dépend de la figure du copiste, les informations pouvant être déduites des éditions paléographiques permettent d'identi fier les mains ayant participé à la création et à la transmission de chaque témoin. À son tour, cette identification des mains permet de proposer des hypothèses sur l'origine de ces personnes ou l'endroit où elles ont été formées. Plus on dispose de renseignements sur les pratiques scripturales des agents impliqués dans le processus de transmission, plus on obtient d'informations sur le contexte sociopolitique et culturel dans lequel une œuvre a été copiée.

Une édition paléographique sera informative lorsqu'elle adopte des critères d'édition conservateurs, appliqués systématiquement. Cependant, la reproduction en fac-similé de l'artefact est une ressource qui peut difficilement être remplacée par une édition paléographique ou par une étude codicologique. L'écosystème numérique offre la possibilité d'insérer le fac-similé comme élément intrinsèque à l'édition et d'établir une parfaite correspondance entre la transcription et la photographie de l'objet physique. Dans ce scénario, la grande fidélité avec laquelle les caractéristiques matérielles de l'original peuvent être reproduites nécessite une réflexion approfondie sur les stratégies qui seront utilisées pour visualiser l'ensemble des informations. Donner à l'utilisateur·rice la possibilité de choisir les informations à afficher sur l'écran est, sans aucun doute, la technique la plus appropriée. De cette façon, il est possible de contrôler la quantité d'informations qui sont explorées à tout moment. La possibilité de combiner librement différents types de données permet au public d'utiliser plus efficacement l'édition en fonction de ses intérêts. S'il est vrai que les éditions paléographiques s'adressent généralement à un public spécialisé, la création d'éditions combinant des critères conservateurs et des critères semi-diplomatiques (comme le développement d'abréviations) permet l'utilisation didactique de l'édition numérique. Pour illustrer cette idée, considérons le prototype d'édition numérique hyperdiplomatique présenté dans cette contribution, *DIGA* (section 3.2) : grâce au *mapping* entre la transcription et la reproduction en fac-similé, la transcription peut être suivie facilement, ce qui permet d'observer de manière immédiate et efficace de quelle façon les di\érents glyphes sont interprétés. Ceci rend ce type d'édition utilisable dans un contexte pédagogique, par exemple dans un cours de paléographie. L'enseignement de la linguistique historique pourrait également profiter de ce type d'édition, où il est possible de faciliter la lecture du texte en modifiant à volonté les critères d'édition, selon les phénomènes sur

lesquels se porte notre intérêt. Si un modèle d'édition tel que celui du prototype présenté ici est combiné avec un système de recherche à facettes, tel que celui disponible dans *PalMed*, les questions de recherche pouvant être résolues augmentent de façon exponentielle. Ainsi, au lieu de créer une simple édition, de véritables *stations de travail* sont proposées à la communauté scientifique.

# **Bibliographie**

- André, Julie / Pierazzo, Elena (2013): "Le codage en TEI des brouillons de Proust : vers l'édition numérique". *Genesis. Manuscrits – Recherche – Invention* 36, p. 155-161. [DOI: <https://doi.org/>[10.4000/genesis.1159\]](https://doi.org/10.4000/genesis.1159).
- Andrews, Tara L. / van Zundert, Joris J. (2018): "What Are You Trying to Say? The Interface as an Integral Element of Argument". Roman Bleier, Martina Bürgermeister, Helmut W. Klug, Frederike Neuber, Gerlinde Schneider (éds.): *Digital Scholarly Editions as Interfaces*, Norderstedt: Books on Demand, p. 3-33.
- Bermúdez Sabel, Helena (2019): *As humanidades digitais e a sua aplicação à variação linguística na lírica galego-portuguesa*, [thèse de doctorat] Santiago de Compostela: Universidade de Santiago de Compostela.
- Bermúdez Sabel, Helena (2021): *Édition hyperDIplomatique de la lyrique GAlégo-portugaise* (*DIGA*). v0.1-beta, Zenodo. [DOI: [https://doi.org/10.5281/zenodo.5286364\]](https://doi.org/10.5281/zenodo.5286364).
- Brea, Mercedes / Fernández Guiadanes, Antonio (2014): "Recursos en línea del 'Centro Ramón Piñeiro' para la lírica gallego-portuguesa: MedDB, BirMed y PalMed". Lourdes Soriano, Helena Rovira, Marion Coderch, Gloria Sabaté, Xavier Espluga (éds.): *Humanitats a la xarxa: món medieval = Humanities on the web: the medieval world*, Bern: Peter Lang, p. 185-203.
- D'Iorio, Paolo (2010): "Qu'est-ce qu'une édition génétique numérique?". *Genesis. Manuscrits*-*Recherche–Invention* 30, p. 49-53. [DOI: [https://doi.org/10.4000/genesis.116\]](https://doi.org/10.4000/genesis.116).
- Driscoll, Matthew James (2006): "Levels of transcription". Lou Burnard, Katherine O'Brien O'Keeffe, John Unsworth (éds.): *Electronic Textual Editing*, New York: Modern Language Association of America, p. 254-261.
- Emiliano, António (2002): "Problemas de transliteração na edição de textos medievais". *Revista Galega de Filoloxía* 3, p. 29-64. [\[http://hdl.handle.net/2183/2586](http://hdl.handle.net/2183/2586)].
- Fernández Guiadanes, Antonio / Bermúdez Sabel, Helena (2018): "Da transcrición paleográfica ás bases de datos: problemas e solucións na lírica galego-portuguesa". Déborah González, Helena Bermúdez Sabel (éds.): *Humanidades Digitales. Miradas hacia la Edad Media*, Berlin, Boston: De Gruyter, p. 49-63. [DOI: [https://doi.org/10.1515/9783110585421-](https://doi.org/10.1515/9783110585421-005) [005](https://doi.org/10.1515/9783110585421-005)].
- Fernández Guiadanes, Antonio / Brea, Mercedes / Lorenzo Gradín, Pilar (2020): *Criterios de Transcrición. PalMed: Base de Datos Paleográ\$ca Da Lírica Galego-Portuguesa*. Santiago de Compostela: Centro Ramón Piñeiro para a Investigación en Humanidades[.](https://web.archive.org/web/20210722185440/http://bernal.cirp.gal/ords/palmed/r/113/files/static/v50/criterios_transcricion.pdf) [[https://web.archive.org/web/20210722185440/http://bernal.cirp.gal/ords/palmed/r/113/](https://web.archive.org/web/20210722185440/http://bernal.cirp.gal/ords/palmed/r/113/files/static/v50/criterios_transcricion.pdf) files/static/v50/criterios\_transcricion.pdf; consulté le 22/07/2021].
- Ferreiro, Manuel (dir.) (2018): *Universo Cantigas. Edición crítica da poesía medieval galegoportuguesa*. Universidade da Coruña. [[https://universocantigas.gal/;](https://universocantigas.gal/) consulté le 30/08/2021].
- Flanders, Julia (2011): "Collaboration and Dissent: Challenges of Collaborative Standards for Digital Humanities". Marilyn Deegan, Willard McCarty (éds.): *Collaborative research in the digital humanities*, Farnham: Ashgate, p. 67-80.
- Gonçalves, Elsa (1993): *s.v.* "Tradição manuscrita da poesia lírica". Giulia Lanciani, Giuseppe Tavani (éds.): *Dicionário da literatura medieval galega e portuguesa*, Lisboa: Caminho, p. 627-632.
- Haugen, Odd Einar (éd.) (2015): *MUFI character recommendation v. 4.0*, Medieval Unicode Font Initiative. [https://folk.uib.no/hnooh/mufi/specs/MUFI-CodeChart-4-0.pdf; consulté le 20/03/2022].
- Hofmeister-Winter, Andrea (2003): *Das Konzept einer « Dynamischen Edition » dargestellt an der Erstausgabe des « Brixner Dommesnerbuches » von Veit Feichter* (*Mitte 16. Jh.*)*: Theorie* und praktische Umsetzung, Göppingen: Kümmerle.
- Kline, Mary-Jo (1998): *A Guide to Documentary Editing*, 2<sup>e</sup> éd., Baltimore: Johns Hopkins University Press.
- Klug, Helmut W. (éd.) (2020-2022): *CoReMA Cooking Recipes of the Middle Ages. Corpus -Analysis – Visualisation*, Graz: Centre for Information Modelling (ZIM-ACDH), University of Graz. [[hdl.handle.net/11471/562.10](http://hdl.handle.net/11471/562.10)].
- Lattès, Samy (1931): "Recherches sur la bibliothèque d'Angelo Colocci". *Mélanges d'archéologie et d'histoire* XLVIII, p. 308-344.
- Lorenzo Gradín, Pilar / Santiago Gómez, Carmen de (2019): "De MedDB a PalMed: bases de datos para el estudio integral de la lírica gallego-portuguesa". *Revista de Poética Medieval* 33, p. 25-50. [\[http://hdl.handle.net/10017/43758](http://hdl.handle.net/10017/43758)].
- Lowry, Martin (1985): "*s.v.* Colocci, Angelo, of Iesi". Thomas Brian Deutscher, Peter G. Bietenholz (éds.): *Contemporaries of Erasmus: A Biographical Register of the Renaissance and Reformation*, vol. 1, Toronto: University of Toronto Press, p. 330-331.
- *MedDB = Base de datos da Lírica Profana Galego-Portuguesa* (*MedDB*) (2016-). Versión 3.0, Santiago de Compostela: Centro Ramón Piñeiro para a Investigación en Humanidades. [<http://www.cirp.gal/meddb>; consulté le 20/03/2022].
- Molteni, Enrico (1880): *Il canzoniere portoghese Colocci-Brancuti pubblicato nelle parti che completano il Codice vaticano 4803*, Halle a. S.: M. Niemeyer.
- *PalMed* = *Base de datos paleográfica da lírica galego-portuguesa (PalMed) (2020-). Versión 1.2,* Santiago de Compostela: Centro Ramón Piñeiro para a Investigación en Humanidades. [187; consulté le 20/03/2022].
- Petrucci, Franca (1982): "s.v. Colocci, Angelo". *Dizionario Biografico degli Italiani*, Roma: Istituto dell'Enciclopedia Italiana, p. 105-111.
- Pierazzo, Elena (2011): "A rationale of digital documentary editions". *Literary and Linguistic Computing* 26.4, p. 463-477. [DOI: [https://doi.org/10.1093/llc/fqr033\]](https://doi.org/10.1093/llc/fqr033).
- Pierazzo, Elena (2015): *Digital scholarly editing: theories, models and methods*, Farnham: Ashgate.
- Pierazzo, Elena / André, Julie (2012): *Proust Prototype*. [[https://web.archive.org/web/2019](https://web.archive.org/web/20190801014829/http://research.cch.kcl.ac.uk/proust_prototype/) [0801061036/http://research.cch.kcl.ac.uk/proust\\_prototype](https://web.archive.org/web/20190801014829/http://research.cch.kcl.ac.uk/proust_prototype/); consulté le 20/03/2022].
- Renear, Allen H. (2004): "Text Encoding". Susan Schreibman, Raymond George Siemens, John Unsworth (éds.): *A companion to digital humanities*, Malden, Mass.: Blackwell, p. 218-239.
- Tanselle, G. Thomas (2006): "Foreword". Lou Burnard, Katherine O'Brien O'Keeffe, John Unsworth (éds.): *Electronic Textual Editing*, New York: Modern Language Association of America, p. 3-7.
- TEI Consortium (éd.) (2021): *TEI P5: Guidelines for Electronic Text Encoding and Interchange.* Version 4.3.0. [<http://www.tei-c.org/P5/>; consulté le 20/03/2022].
- Tomasin, Lorenzo (2018): "Why digital philology does not exist. Nine and a half theses for philology in the era of digital liquidity". *Proceedings of the Conference: « Textual Philology facing Liquid Modernity »* (*Rome, Spring 2018*). À paraître.